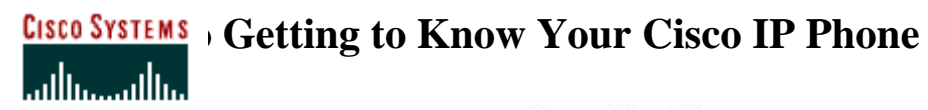

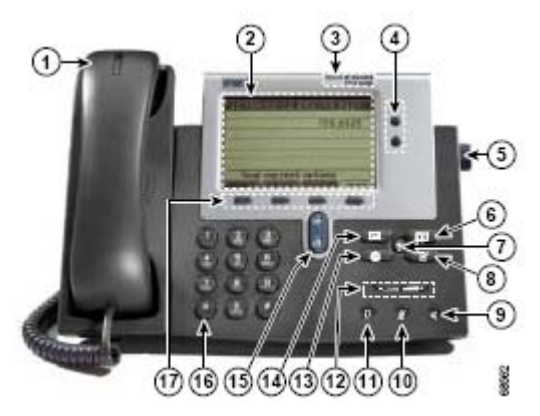

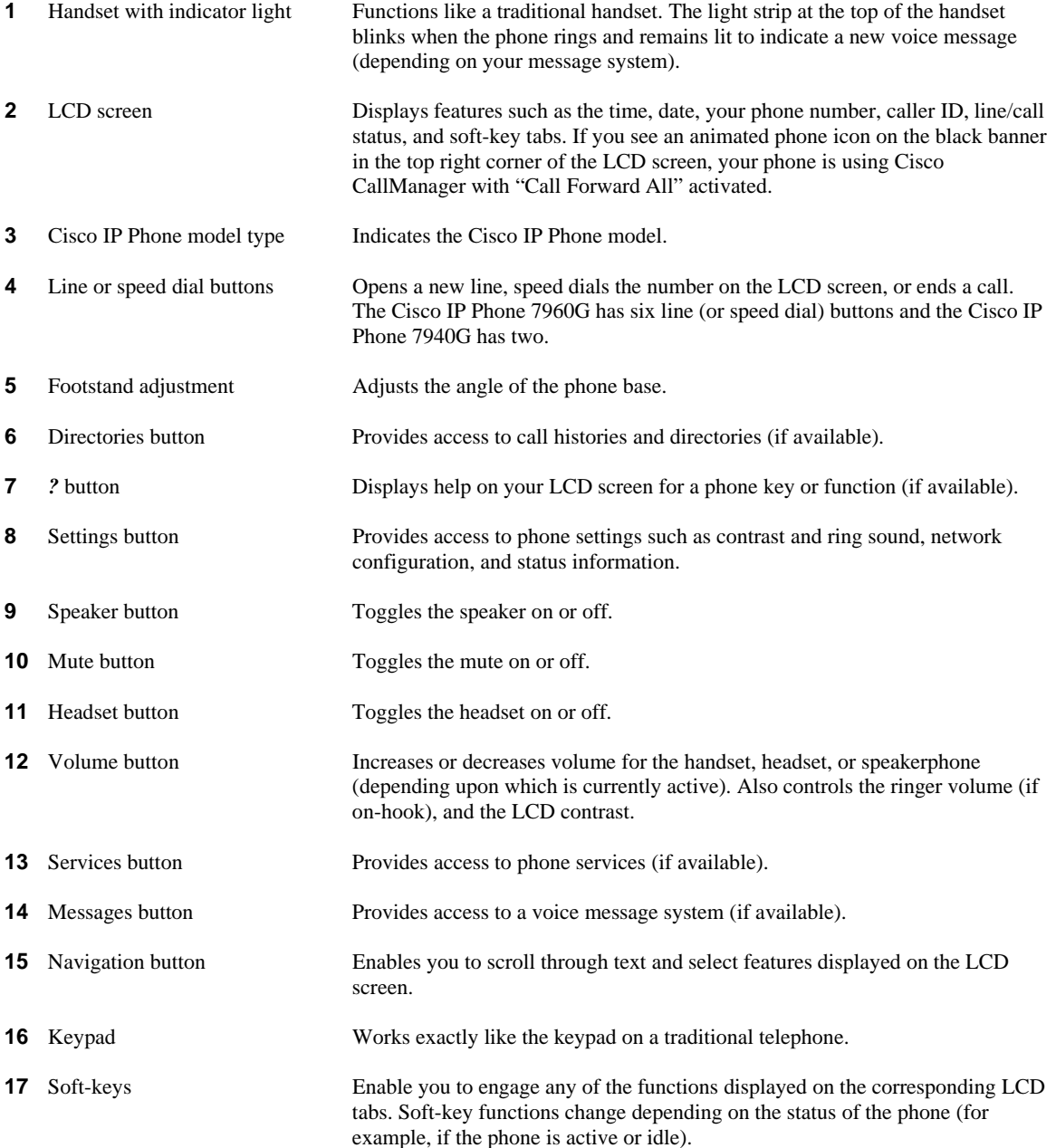

# **GISCO SYSTEMS** Getting to Know Your Cisco IP Phone

**Note:** At any point in time you can press the **more** soft-key to get more soft-key options.

# **Transferring a Call:**

- 1. During a call, press the **Trnsfer** soft-key. This puts the call on hold.
- 2. Dial the number to which you want to transfer the call. As soon as you hear ringing, or after the party answers, press **Trnsfer**. Note: If the transfer fails, press the **Resume** soft-key to return to the original call.

# **Call Conferencing:**

- 1. During a call, press the **more** soft-key and then the **Confrn** soft-key to open a new line and put the first party on hold.
- 2. Place a call to another number.
- 3. When the call connects, press **Confrn** again to add the new party to the call.

### **Call Forwarding:**

- 1. Press the **CFwdAll** soft-key. You will hear two beeps.
- 2. Enter the number to which you want to forward all of your calls. Enter the number exactly as you would if you were placing a call to that number. An animated phone icon flashes in the upper-right corner of your LCD screen.
- 3. To cancel call forwarding, press the **CFwdAll** soft-key.

# **Call PickUp:**

- 1. When you hear an incoming call on a group-member's phone, take a line off-hook.
- 2. Press the **more** key.
- 3. Press the **PickUp** key.

#### **iDivert:**

When you do not want to answer an incoming call, you can press the **iDivert** soft-key to send it directly to the voicemail system.